# July 2013 Features Update

### **Table of Contents**

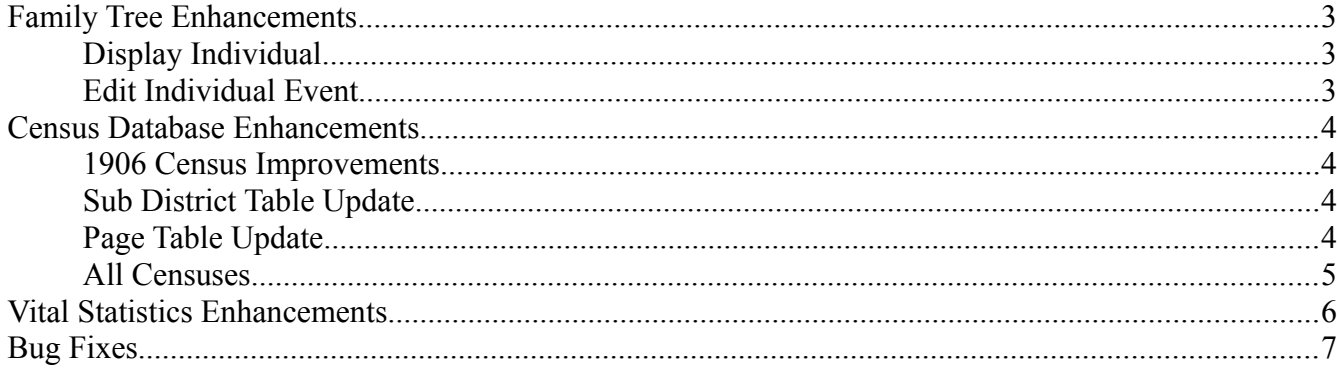

# **Illustration Index**

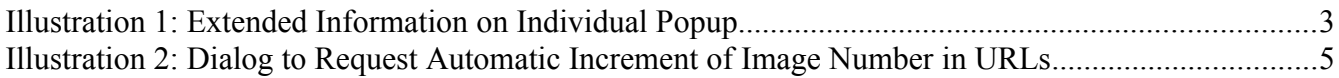

### <span id="page-2-0"></span>**Family Tree Enhancements**

#### <span id="page-2-2"></span>**Display Individual**

If you hold the mouse over the button for displaying a graphical family tree an explanatory help popup now appears. The reason this did not previously work is that this "button" is not actually implemented as a button as defined by HTML, but rather as an "anchor" which is styled to look like a button.

The "Relationship Calculator" button, which may also be activated by entering Alt-R on the keyboard, now pops up a separate small window just big enough to display the dialog, rather than replacing the display of information on the current individual by the relationship dialog.

The note that pops up when you hold the mouse over the name of an individual now shows more information about the individual.

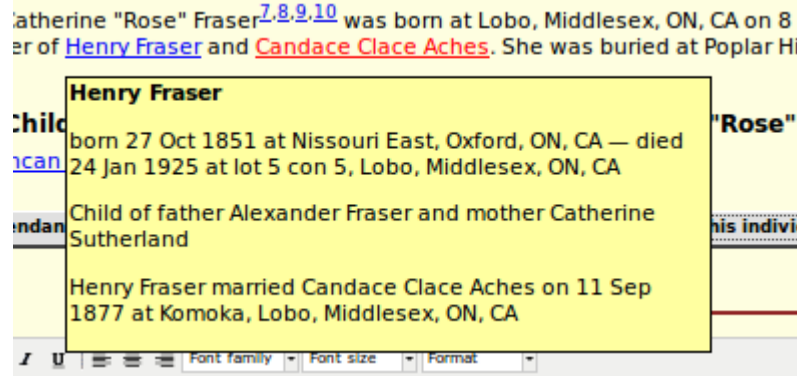

*Illustration 1: Extended Information on Individual Popup*

### <span id="page-2-1"></span>**Edit Individual Event**

Most individual events are recorded in a generic object. Until now once such an object was added to the individual it was not possible to change the type of event. Under normal circumstances there is no logical reason to change the event type. But what if you started creating the event and then changed your mind about the type of event. For example you started to create an "Occupation" event based upon the appearance of an individual in the census, and then realized that the occupation field in the census was actually blank for this individual, so all that you actually know is that the person was living in that location. So you change the event type from "Occupation" to "Residence". In the past this resulted in creating **two** event records. It no longer does. Moreover, even if it is not likely, you now can edit an event listed under an individual on the Edit Individual dialog and change the event type. The new event type is then displayed.

### <span id="page-3-3"></span>**Census Database Enhancements**

#### <span id="page-3-2"></span>**1906 Census Improvements**

The livestock statistics columns are now displayed as blank if there were no animals of the specified type in the household. Also the "Section" column was incorrectly validated and did not replicate to subsequent rows.

#### <span id="page-3-1"></span>**Sub District Table Update**

The form for updating information about the census sub-districts and enumeration divisions is enhanced in several ways:

- 1. The former implementation used a brute force approach. All of the sub-district records for the district were deleted and reinserted. The implementation is enhanced so that it performs the minimum set of update operations against the database to implement the requested changes. This includes defining a new class SubDistrict which encapsulates the behavior of an individual enumeration division.
- 2. Fields which only accept numeric values, for example the number of pages in the division, now flag invalid values by red highlighting.
- 3. If the administrator accidentally creates two divisions with the same sub-district and division identifiers that is now caught, the duplicate is flagged with red highlighting, an alert pops up, and the update is not performed until the administrator eliminates the duplication.

### <span id="page-3-0"></span>**Page Table Update**

The Page table implementation now uses a new class Page which encapsulates the behavior of an individual page of a census. Similar to the Sub-District table this means that when you update the page table for a specific enumeration division only those changes that you have entered are applied to the database instead of deleting and re-inserting all of the records for the division.

Frequently the photographer who was making the microfilm would re-shoot a page to correct exposure, focus, or vibration problems. In this case the default image URLs for all of the subsequent images will be off. To save effort if you change the URL for particular page image, changing only the image index number, a dialog pops up to ask if you wish to increment the page image numbers in the following pages in the division. Some care must be applied because if someone has previously manually corrected the URL associated with a page farther on in the division, that correction will be altered.

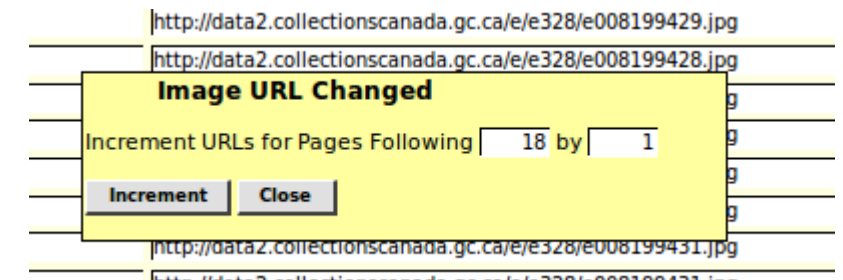

http://data2.collectionscanada.gc.ca/e/e328/e008199431.jpg *Illustration 2: Dialog to Request Automatic Increment of Image Number in URLs*

If you are confident that performing this function for all succeeding pages of this division will save effort in subsequent management of the Page table then click on the "Increment" button, otherwise just Close the dialog. Note that the page number and increment values in the dialog are input fields that you can modify if needed.

### <span id="page-4-0"></span>**All Censuses**

All censuses use the new SubDistrict and Page classes to access information about the current enumeration division and census page. This replaces a rather ad-hoc set of functions that were implemented and used inconsistently.

# <span id="page-5-0"></span>**Vital Statistics Enhancements**

There are no significant changes in functionality, although some bugs are fixed.

# <span id="page-6-0"></span>**Bug Fixes**

- If mouse-over pop-up help was activated for a table cell which did not contain a form input element then holding the mouse over that cell would cause the last help pop-up accessed through the mouse to be repeated.
- There was a typo in the support of the deprecated former interface to the list of children under a LegacyFamily which resulted in an undefined variable error.
- The class CensusLine which is derived from LegacyRecord did not implement the method delete, and the implementation of the method delete in LegacyRecord cannot delete a census record, so existing lines could not be removed from a census page by specifying the surname as '[delete]'.
- Incorrect formatting was used for census lines whose line number was out of the normal range for the particular enumeration year.
- The variable names in the various census form pages were not capitalized in a consistent manner which resulted in the introduction of a minor presentation problem when the fix for the preceding issue was installed.
- An exception is no longer thrown if you try to merge two children under a family because the second child record was deleted before its identifier was obtained.
- Displays of lists of individuals did not display the birth and/or death date where that information is normally private because of age rules but the user is authorized to see the private data for the individual.
- The page that displays all of the names for a particular surname, and optionally a given name prefix, used the wrong SOUNDEX implementation in the link to surnames with the same SOUNDEX value.
- If you add an existing individual as a child to a family the child will now sort correctly if you click on the button to sort the children by birth date.
- If you edit information about a child, by clicking on the "Edit Child" button for the row which opens up a separate edit window, there was a bug that the functionality of the "Edit Child" and "Detach Child" buttons for the modified child no longer worked. You had to refresh the dialog before you could edit that child again. This bug has been fixed.
- Occasionally the Facebook® "likes" site does not respond in a reasonable time and this held up the activation of the page. The initialization of this portion of the page is now deferred until after the dynamic functionality of the page is activated.
- The reset button at the bottom of the page for editing a page of a census did not work.